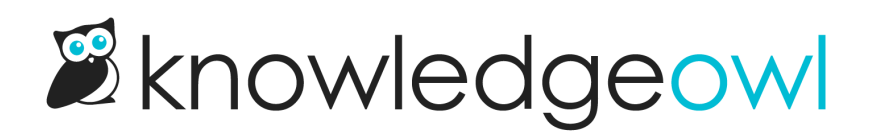

## Update wording in the Contact Form

Last Modified on 12/11/2023 11:10 am EST

You can update wording for the Contact Form in two places:

- Tools > Customize Text: For all of the text-only fields in the Contact Form, go to Tools > Customize Text. Select Contact Form in the Knowledge Base Section dropdown and customize the text strings used. See Section [breakdown:](http://support.knowledgeowl.com/help/add-or-edit-your-own-text-string) Contact Form for more information on the individual strings, and Add or edit your own text string for using the tool.
- Knowledge Base > Contact Form: The Contact Form supports three body fields that accept raw HTML: Intro Body, Successful Search Body, Form Submitted Body. This is the body of the form that's displayed at various steps along the way. Go to Knowledge Base > Contact Form and look for the Contact Form Text section to update these sections!
	- $\circ$  Intro Body: This text is displayed on the Contact Form intro page, below the search bar and the Next button:

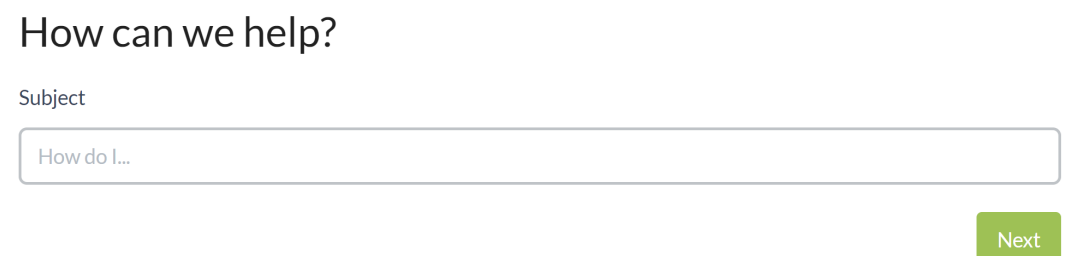

Here's where the Intro body text shows up.

Sample Intro Body text

 $\circ$  Successful Search Body: This text is displayed after the reader confirms a successful self-serve by clicking the "Yes! That Helped!" button or its equivalent. It displays beneath the Self-serve confirmation header text string:

## Awesome!

Here's where the Successful Search Body text shows up. Thanks for contacting us!

Sample Successful Search Body is displayed below the Self-serve confirmation header

 $\circ$  Form Submitted Body: This text is displayed after the reader submits the contact form. It displays

beneath the Contact form submitted confirmation header text string:

## Thanks for contacting us!

Here's where the Form Submitted Body text shows up. We will get back to you as soon as possible.

Sample Form Submitted Body displays below the Contact form submitted confirmation header